# МІНІСТЕРСТВО ОСВІТИ І НАУКИ УКРАЇНИ ХАРКІВСЬКА НАЦІОНАЛЬНА АКАДЕМІЯ МІСЬКОГО ГОСПОДАРСТВА

Б.І. Погребняк

# МЕТОДИЧНІ ВКАЗІВКИ

## для виконання розрахунково**-**графічної роботи з курсу

# **"**ЕКОНОМІЧНА ІНФОРМАТИКА**"**

*(*для студентів *1* курсу денної форми навчання бакалаврів напрямку *6.030504 "*Економіка підприємства*"* і *6.030509 "*Облік і аудит*")* 

ХАРКІВ - ХНАМГ - 2009

Методичні вказівки для виконання розрахунково-графічної роботи з курсу "Економічна інформатика" (для студентів 1 курсу денної форми навчання бакалаврів по напрямку 6.030504 "Економіка підприємства" і 6.030509 "Облік і аудит") / Укл.:. Погребняк Б.І. - Харків: ХНАМГ, 2009. – 20 с.

Укладач: Б.І. Погребняк

Рекомендовано кафедрою "Прикладна математика та інформаційних технологій", протокол № 9 від 24 березня 2009 р.

#### Вступ

Найперший варіант мови програмування BASІC (Бейсік) був створений у 1964 р. співробітниками Дартмутського коледжу Дж. Кемені й Т. Курцем. Історія походження назви мови дуже цікава. У минулому столітті один англійський місіонер виділив з англійської мови триста найбільш поширених слів, назвав їх Basic English і став навчати місцевих жителів. Досвід виявився успішним, контакти з ними значно спростилися. Творці мови BASІC прагнули досягти того ж ефекту – полегшити взаєморозуміння між починаючими програмістами і комп'ютером. Абревіатура BASІC так і розшифровується – «Beginner's All purpose Symbolic Instruction Code», що в перекладі значить «багатоцільова мова символьних команд для початківців».

Мова програмування VBA – Visual Basic fon Applications  $\epsilon$  результатом подальшого розвитку мови BASІC. Незважаючи на те, що VBA для кожного з додатків, що її підтримує (Microsoft Excel, Microsoft Word і т.д.), має свій, особливий набір можливостей, загальна основа в неї залишається незмінною. Тобто, освоївши один раз VBA, наприклад, для Microsoft Excel, використання її потім, наприклад, для автоматизації Microsoft Word не складе особливого клопоту.

#### Основні теоретичні положення

Будь-яка мова програмування складається із:

1) інструкцій *(*операторів*,* команд*,* пропозицій і т*.*д*.)* і

2) коментарів*.* 

Інструкції служать для опису самого процесу обробки інформації і призначені для виконання комп'ютером. Коментарі ж після трансляції ніяких машинних команд не породжують. Вони призначені для пояснення найбільш складних місць програми й адресовані людині – тобто програми пишуть для комп'ютерів, а читають люди.

У будь-якій мові програмування е два типи інструкцій, що використовуються для опису:

1) даних – інформаційних об'єктів, що беруть участь у процесі обробки, і

2) алгоритмів – наборів розпоряджень, відповідно до яких ці дані обробляються.

Будь-яка програма, на будь-якій мові програмування, будь-якого ступеня складності складається з різних сполучень наступних 3-х базових алгоритмів:

- 1) лінійного,
- 2) розгалуженого і
- 3) циклічного.

У лінійному алгоритмі всі інструкції виконуються строго послідовно, одна за одною, від початку програми і до кінця. Алгоритм, що розгалужується, дозволяє виконати одну частину інструкцій і пропустити іншу. Циклічний обчислювальний процес служить для багаторазового повторення деякої послідовності інструкцій, що називається тілом циклу.

Одержати вихідний код на VBA можна двома різними способами:

- 1) автоматично записуючи виконувані користувачем команди і трансформуючи їх в інструкції VBA, чи
- 2) вручну вводячи необхідний текст із клавіатури.

Текст, створений першим способом, традиційно називається макросом, тоді як другим – процедурою. Після того як код програми був записаний, вже не можна визначити, як він туди потрапив – вручну чи автоматично.

Текст макросу (чи процедури) складається з інструкцій, що становлять: 1) заголовок,

2) тіло,

3) закінчення.

Заголовок визначає ім'я процедури і її початок у тексті модуля, а тіло – дані й виконувані над ними дії. Заголовок, у свою чергу, складається з:

а) ключового слова **Sub** (від Subroutine – підпрограма),

б) імені процедури і

в) пари круглих дужок – ().

Після тіла макросу завжди з'являеться пара ключових слів **End Sub**, які говорять про те, що макрос закінчився.

Ключові *(*службові*,* зарезервовані*)* слова *VBA* призначені для внутрішніх  $\sqrt{1}$ потреб мови*,* їх не можна використовувати ні для яких інших цілей*,* крім *–* 

спеціально обговорених*!* 

Далі в тексті вони виділені моноширинним напівжирним курсивом. Тоді структура процедури у загальному видгляді виглядатиме так:

```
Sub<ім'я>() 
     [<інструкції>] 
End Sub.
```
Коментар у мові програмування VBA позначається символом апострофа('). При цьому він може займати не тільки рядок повністю, але й частину – від місця його початку в рядку (знака апострофа) і до кінця.

Для створення, перегляду, редагування і запуску на виконання макросів служить інструмент, що називається Редактор Visual Basic. На виконання він запускається декількома різними способами. Найбільш прості з них – це:

- 1) за командою Сервис Макрос Редактор **Visual Basic**,
- 2) за натисканням кнопки Редактор **Visual Basic** на панелі інструментів **Visual Basic** (якщо вона, звичайно, активізована), чи

3) натиснувши сполучення клавіш **Alt** + **F11**.

Редактор Visual Basic багато в чому допомагає у процесі створення програм. Так, у першому рядку оголошення процедури необхідно ввести тільки ключове слова **Sub** і ім'я процедури, а коли курсор її залишить, автоматично будуть добавлені:

- 1) круглі дужки після імені процедури, і
- 2) рядок завершення процедури **End Sub**.

Ключові слова, такі, наприклад, як **Sub**, при цьому також необов'язково вводити з великої букви – редактор Visual Basic це зробить сам. Навпаки, їх краще вводити малими літерами, оскільки якщо після того, як курсор залишить поточний рядок, ключові слова будуть виведені з великої букви, – це може служити додатковою ознакою того, що всі вони були введені правильно. Автоматичне додавання рядка завершення процедури **End Sub** також сприяє зменшенню імовірності появи в ній помилок – заголовок і завершення процедури сформовані, практично, автоматично – залишилося записати тільки її тіло?! Але і тут редактор Visual Basic допоможе – після введення, наприклад, ключового слова **MsgBox** і пробілу після нього з'являється допоміжне вікно, в якому відображається прототип функції. Ім'я аргументу, який тепер необхідно вводити, виділено в ньому напівжирним накресленням.

Якщо при роботі з макросами використовується кольоровий монітор, то редактор Visual Basic розцвічує їх у такий спосіб:

1) зеленим кольором виділяються коментарі,

2) синім кольором виділяються ключові слова, такі як **Sub**, **End Sub** та інші, і

3) чорним кольором – все інше.

Це служить додатковим засобом структурування тексту програми.

Після того, як створена нова, чи відредагована існуюча процедура, необхідно перевірити, як вона працює. Це можна виконати в такий спосіб:

- 1. Установити курсор у межах процедури, включаючи рядки її заголовка і завершення.
- 2. Запустити її на виконання одним із способів:
	- а) виконати команду **Run Run Sub/UserForm**,
	- б) натиснути кнопку **Run Sub/UserForm** на панелі інструментів **Standard**,
	- в) натиснувши клавішу **F5**.

Якщо у момент запуску процедури курсор знаходиться в поза її межами, Visual Basic не зможе визначити, яку саме процедуру необхідно запускати, і він виводить вікно діалогу Macros, за допомогою якого можна запустити будь-яку процедуру – і створену вручну, і записану автоматично.

Змінні у програмуванні аналогічні змінним, відомим усім зі шкільного курсу алгебри – ми пишемо ім'я змінної замість її значення, що на момент її згадування може бути ще невідомо, але яке буде відомо на момент її використання. Так само, коли в тексті програми зустрічається ім'я змінної, Visual Basic вставляє у відповідне місце її значення. Наприклад, якщо змінна Var1 має значення 1, то весь вираз

#### $Var1+1$

матиме значення 2. При цьому, коли Visual Basic обчислює цей вираз, число 1, записане в зміну Var1, підставляється у вираз і складається з числом 1, безпосередньо зазначеним у ньому, в підсумку виходить 2. Якби в змінній Var1 було записане число 5, увесь вираз одержав би значення 6.

Фізично змінна являє собою деяку ділянку оперативної пам'яті комп'ютера – комірку (клітинку), в якій записане значення якого-небуль *типу* даних для його подальшого використання. Розмір і внутрішня структура такої ділянки пам'яті залежать від типу даних, для збереження яких він призначений. Доступ до нього здійснюється за іменем змінної. Вміст ділянки пам'яті (значення змінної) у процесі виконання програми може змінюватися, а от ім'я і тип – ні.

У деякому сенсі змінна подібна клітинці Microsoft Excel – їй можна призначити ім'я і потім звертатися до неї з цим іменем, не піклуючись більше про те, які номери стовпця і рядка вона має. Точно так само ім'я змінної дозволяє звертатися до даних, що зберігаються в оперативній пам'яті комп'ютера, не думаючи потім, де саме вони розташовані – Visual Basic бере на себе всі турботи щодо забезпечення доступу до необхідних даних.

Більш формально – усяка змінна в будь-якій мові програмування має наступні три характеристики:

1) ім'я,

2) тип,

3) значення.

У продовж виконання програми ім*'*я і тип змінної не змінюються*,* а от значення *–* може*.* Хоча*,* у *Visual Basic* змінна типу **Variant** у різні моменти часу може зберігати різні типи даних*.* 

Будь-яка змінна VBA може бути створена одним з двох різних способів:

1) неявно – тобто просто вказавши її ім'я у тексті програми і

2) явно – за допомогою інструкції **Dim**..

При неявному способі Visual Basic створює змінну, і виділяє для неї пам'ять, як тільки знайде її ім'я в тексті програми. Звичайно це відбувається при записі в змінну деякого значення. Запис значення в змінну називається присвоюванням значення. Присвоювання значення змінної виконують за допомогою оператора присвоювання, що виглядає як знак рівності (=).

Наприклад, в інструкції присвоювання

$$
Var1 = 1
$$

змінній Var1 присвоюється значення 1. При цьому виконуються різні процеси, залежно від того, чи зустрілося ім'я змінної у програмі:

• в перше, чи

• ні.

Якщо це перше згадування імені змінної у програмі, то Visual Basic:

- 1) резервує під неї ділянку пам'яті необхідного розміру,
- 2) записує в неї значення, наприклад, число 1, а також
- 3) присвоює виділеній ділянці пам'яті ім'я створеної в такий спосіб змінної.

Якщо ж така змінна вже існувала, то в результаті виконання оператора присвоювання в ділянку пам'яті, на яку вказує її ім'я, просто записується нове значення, наприклад, число 1. У результаті колишній вміст цієї ділянки пам*'*яті *(*чи значення змінної*)* безповоротно втрачається*.* Неявне створення змінних називають також створенням змінних на льоту (on-the-fly declaration). Усі змінні, створені в такий спосіб, одержують тип **Variant**.

Для того щоб явно створити змінну, використовують інструкцію **D**і**m** (скорочення від dimension – розмірність) з наступним синтаксисом:

Dіm<ім'я>[As<тип>][,<ім'я>[As<тип>]]...,

де: ім'я – назва (ім'я) створюваної змінної, а

тип – тип створюваної змінної.

Ім'ям змінної в мові програмування Visual Basic може служити будь-як припустимий ідентифікатор. Ідентифікатор – це послідовність символів, що включає в себе букви, цифри і знак підкреслення (\_). При цьому в якості імен змінних можуть використовуватися ідентифікатори, що формуються на основі таких правил:

- 1) Ім'я змінної повинне починатися з букви.
- 2) За першою буквою можуть йти різні комбінації букв, цифр і символів підкреслення.
- 3) Довжина імені змінної не може перевищувати 255 символів.
- 4) Ім'я змінної не повинне збігатися з жодним з ключових слів мови програмування.
- 5) Ім'я змінної повинне бути унікальним у межах її області видимості.

Наприклад, такі імена змінних є припустимими:

Var1, BookName, Sheet\_Name,

а такі – ні:

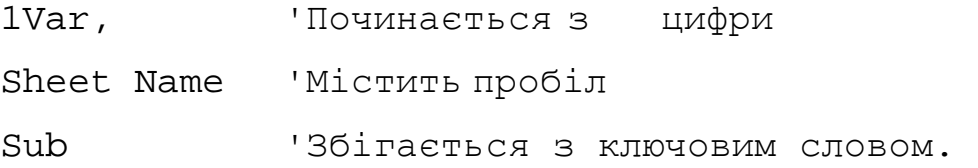

Константи – це елементи внутрішніх дані програми, що протягом її виконання свого значення не змінюють, тобто у виразах вони можуть використовуватися тільки праворуч від оператора присвоювання *(=)*. Константи, також як і змінні, займають деякі ділянки оперативної пам'яті комп'ютера (клітинку, комірку), внутрішня структура яких (чи внутрішнє представлення) також залежить від їхнього типу. Вони, також як і змінні, характеризуються:

- 1) типом і
- 2) значенням,
- а деякі з них і
- 3) ім'ям.

Тобто бувають два види констант:

- 1) поіменовані, і
- 2) не поіменовані літерали.

При створенні константи:

- 1) під неї виділяється ділянка оперативної пам'яті необхідного розміру,
- 2) до неї обов*'*язково заноситься значення цієї константи, і
- 3) у випадку поіменованої константи йому присвоюється ім'я.

У цьому сенсі константа дуже схожа на змінну. Різниця полягає лише в тому, що в процесі виконання програми значення константи не змінюється, тобто що було записано у виділену під константу ділянку оперативної пам'яті при її створенні, то там і залишається до кінця виконання програми.

Тип даних визначає:

1) безліч значень, що ці дані можуть приймати, і

2) операції, що над ними можуть виконуватися.

У мові програмування VBA маються наступні типи даних: **String**, **Byte**, **Integer**, **Long**, **Currency**, **Single**, **Double**, **Date**, **Boolean** і **Variant**.

Для виведення різної інформації користувачеві в стандартному вікні повідомлення служить функція **MsgBox**. Вона є стандартною (вбудованою) функцією мови VBA. Інструкція процедури, в якій зустрічається ім'я функції **MsgBox**, здійснює її виклик чи звернення до неї, з «проханням» здійснити виведення повідомлення.

Однак таке «прохання» функція **MsgBox()** безпосередньо виконати не може – вона повинна знати, що саме потрібно вивести. Для цього при звертанні до неї передається, наприклад, рядок даних в подвійних лапках – "Здраствуй, Світ!". Таку додаткову інформацію, передану у функцію при її виклику, називають аргументами (чи параметрами). Перший параметр функції **MsgBox()** називається **Prompt** (Запрошення) і являє собою текст, який необхідно вивести. А для того, щоб указати VBA, що цей рядок є даними, які необхідно обробити (у нашому конкретному випадку, вивести на екран), а не ключовим словом мови, чи іншим компонентом програм, його треба взяти в лапки.

Найбільш простий спосіб одержання інформації від користувача – за допомогою функції **InputBox()**.

Функція в *VBA –* це особливий вид процедури*,* що повертає деяке значення*.* 

Функція **InputBox()** повертає дані типу **String** і має наступний прототип:

```
InputBox(<запрошення>[,<заголовок>]),
```
де: запрошення – обов'язковий текстовий рядок, що вказує користувачеві, яка інформація від нього очікується,

заголовок – не обов'язковий текстовий рядок, в який записаний заголовок вікна введення.

Функція введення **InputBox()** працює наступним чином:

- 1. Відображає вікно введення із:
	- зазначеним запрошенням,
	- заголовком, а також
	- полем введення і
	- двома кнопками **OK** і **Cancel**.
- 2. Чекає від користувача введення інформації в поле редагування.
- 3. Завершується:
	- а) з підтвердження введеної інформації за натисканням кнопки **OK**, чи
	- б) зі скасуванням введеної інформації за натисканням:
		- кнопки **Cancel**,
		- клавіші **Esc**,
		- **П** кнопки закриття вікна **X** Закрыть.

Внутрішні елементи даних програми бувають двох видів, називаються вони відповідно:

- 1) змінні, які змінюють своє значення протягом виконання програми, і
- 2) константи, які не змінюють свого значення протягом виконання програми.

Приклад. Написати процедуру, що вводить значення двох змінних цілого типу, а виводить – їхню суму.

Текст програми, що відповідає умовам прикладу, наведений далі:

```
Option Explicit 
Sub Сума() 
    Dіm a As Integer, b As Integer, c As Integer 
   a = InputBox ("Введіть a")
   b = \text{InputBox}('Bведіть b')
   c = a + b MsgBox a & " + " & b & " = " & c 
End Sub
```
У ньому:

Рядок 1 – забороняє неявне створення змінних.

Рядок 2 – заголовок процедури Сума.

Рядок 3 – створюються три змінні типу **Integer** a, b і c для збереження вхідних даних і результату, відповідно.

Рядки 4 і 5 – введення вхідних даних у змінні a і b.

Рядок 6 – обчислення суми і присвоювання її змінній c.

Рядок 7 – виведення результату.

Рядок8 – завершення процедури.

### Оформлення

Розрахунково-графічне завдання оформляють на аркушах формату А4 (210×297мм) через півтора інтервали. Текст може бути написаний як від руки, так і надрукований на комп'ютері. Його обсяг не повинний перевищувати 10 сторінок. Варіант завдання відповідає номеру студента за списком групи. Усі варіанти завдань реалізують за допомогою лінійного обчислювального процесу. Звіт за розрахунково-графічним завданням повинно бути наведений відповідно до наступної структури:

- 1. Титульний аркуш.
- 2. Зміст.
- 3. Вступ.
- 4. Рішення.
- 5. Висновок.
- 6. Список літератури.

На титульному аркуші вказують назву роботи, варіант, прізвище і групу студента. У Вступі необхідно показати основні особливості мови програмування VBA, область застосування, її достоїнства і недоліки. У розділі Рішення наводять постановку задачі, її рішення у вигляді програми на мові VBA, опис тексту програми й особливості реалізації. У Висновку необхідно зробити висновки по виконаній роботі.

### Варіанти завдань

Для усіх варіантів**!** Вхідні дані ввести з клавіатури*,* а результат вивести на дисплей*.*

1. З градусів у радіани. Написати програму переведення величини кута з градусів у радіани. 2 $\pi$  рад =360<sup>0</sup>.

- 2. З радіанів у градуси. Написати програму переведення величини кута з радіанів у градуси. Зб $0^0 = 2\pi$  рад.
- 3. З дюймів у метричну систему. Написати програму переведення довжини відрізка, зазначеної в дюймах, у метричну систему, тобто виразити її в метрах, сантиметрах і міліметрах (1 дюйм = 2.54 см).
- 4. З метричної системи в дюйми. Написати програму переведення довжини відрізка, зазначеної в метричній системі, тобто в метрах, сантиметрах і міліметрах, у дюйми (1 дюйм = 2.54 см).
- 5. Часовий інтервал. Написати програму, що обчислює довжину інтервалу часу, якщо його початок і закінчення задані в годинах, хвилинах і секундах (у межах однієї доби). Результат вивести в тих же одиницях виміру.
- 6. Комерція. Написати програму, що обчислить, через скількох років підприємець накопичить необхідну суму грошей **Y**, якщо наданий момент він має **X** грошових одиниць, а щомісячний приріст капіталу складає **Z**%.
- 7. Квадратне рівняння. Написати програму, що обчислює корені квадратного рівняння з позитивним дискримінантом, заданого своїми коефіцієнтами. Визначити так само погрішність обчислення, підставивши отримані значення у вхідне рівняння.
- 8. Російські неметричні одиниці довжини. Написати програму перекладу довжини відрізка, задану в метрах, у російську не метричну систему одиниць довжини, у якій 1 верста = 500 сажень, 1 сажень = 3 аршини, 1 аршин = 16 вершків, а 1 вершок = 44.45 мм.
- 9. Вершина параболи. Написати програму, що обчислює координати вершини параболи  $y = ax^2 + bx + c$ .
- 10.Наближення **S**і**n x**. Функція y = Sіn x на відрізку [0; π/2] добре апроксимується розкладанням:  $y = x - x^3/6 + x^5/120$ . Написати програму, яка для заданого значення аргументу x обчислює значення функції y за цією формулою і порівнює з точним значенням, обчисленим за допомогою стандартної функції Sіn().
- 11.Таксі. У таксі одночасно сіли три пасажири. Коли вийшов перший пасажир, на лічильнику було p1 грошових одиниць, коли вийшов другий – р2, а останній – p3; плата за посадку складає p0 грошових одиниць. Написати програму, яка порахує, скільки повинен заплатити кожний з пасажирів.
- 12.Середнє арифметичне. Написати програму, що обчислює середнє арифметичне чисел x, y і z.
- 13.Площа трикутника. Написати програму, що обчислює площу трикутника зі сторонами a, b і c.
- 14.Обмін значеннями. Поміняти місцями значення змінних x, y і z так, щоб у x виявилося значення змінної y, у y – значення змінної z, а в z – колишнє значення змінної x.
- 15.Дробова частина числа. Змінній d присвоїти дробову частину позитивного числа x.
- 16.Третя цифра від кінця. Присвоїти цілій змінний і третю від кінця цифру в записі цілого позитивного числа *j*. Наприклад, якщо *j* = 657876, то *i* = 8.
- 17.Перша цифра з дробової частини. Присвоїти цілій змінний і першу цифру з дробової частини позитивного числа з плаваючою крапкою x. Наприклад, якщо  $x = 123.456$ , то  $i = 4$ .
- 18.Сума цифр тризначного числа. Цілій змінній і присвоїти суму цифр цілого тризначного числа *j*. Наприклад, якщо  $j = 567$ , то  $i = 18$ .
- 19.Радіус. Написати програму, що обчислює довжину окружності, площу кругу, а також площу й обсяг кулі того самого заданого радіуса.
- 20.Прямокутний трикутник. Написати програму, що обчислює периметр і площу прямокутного трикутника по довжинах двох катетів.
- 21.Добуток цифр чотиризначного числа. Знайти добуток цифр заданого чотиризначного числа.
- 22.Зворотний порядок цифр числа. Визначити число, отримане виписуванням у зворотному порядку цифр заданого тризначного числа.
- 23.Годинна стрілкакут. Визначити кут f (у градусах) між положенням годинної стрілки на початку доби і її положенням у h годин, m хвилин і s секунд ( $0 \le h \le 11$ ,  $0 \le m \le 59$ ,  $0 \le s \le 59$ ).
- 24.Годинна стрілкагодини й хвилини. Визначити повну кількість годин h і повну кількість хвилин m, що пройшли від початку доби до поточного моменту (у першій половині дня), коли годинна стрілка повернулася на f градусів (f – дійсне, і  $0 \le f \le 360$ ).
- 25.З фунтів у кілограми і грами. Написати програму переведення ваги, заданої у фунтах, у кілограми і грами (1 фунт = 405.9 грама).
- 26.З кілограмів і грамів у фунти. Написати програму перекладу ваги, заданої в кілограмах і грамах, у фунти (1 фунт = 409.5 грама).
- 27.Покупка. Написати програму, що обчислює вартість покупки, яка складається з декількох зошитів, обкладинок до них і олівців.
- 28.Поїздка на дачу. Написати програму, що за заданою відстанню до дачі, витратою бензину на 100 км. пробігом автомобіля і вартістю 1 літра бензину визначає вартість поїздки туди і назад.
- 29.Грошовий формат. Написати програму, що перетворить задане дробове число в грошовий формат. Наприклад, 12.5 повинно бути перетворене до виду 12 грн. 50 коп.
- 30.Площа кільця. Написати програму, що визначає площу кільця.
- 31.Внесок. Написати програму, що за заданою річною процентною ставкою і часом збереження в днях, обчислює суму доходу за внеском.
- 32.З гривні в долари. Написати програму, що на основі поточного курсу переводить суму, зазначену в гривнях, у долари США.
- 33.З доларів у гривні. Написати програму, що на основі поточного курсу переводить суму, зазначену в доларах США, у гривні.
- 34.Обсяг текстового файлу. Написати програму, що визначає обсяг файлу в Кбайт, якщо рукопис складається із зазначеної кількості сторінок тексту. При цьому на кожній сторінці розташована однакова кількість рядків, і кожен рядок, у свою чергу, складається з однакової кількості символів, а один символ відповідає 1 байту інформації.
- 35.Космічний корабель. Написати програму, що визначає, за скільки років космічний корабель долетить до деякої планети, якщо відстань до неї складає 4.3 світлових років при заданій (км/с) швидкості космічного корабля, якщо швидкість поширення світла дорівнює 300000 км/с.

### Список літератури

- 1. Васильев А., Андреев А. VBA в Office 2000: учебный курс. СПб.: Питер, 2001. – 432 с.: ил.
- 2. Гарнаев А.Ю. Excel, VBA, Internet в экономике и финансах. СПб.: БХВ-Петербург, 2001. – 816 с.: ил.
- 3. Гарнаев А.Ю. MS Excel 2002: разработка приложений. СПб.: БХВ-Петербург, 2003. – 769 с.: ил.
- 4. Гарнаев А.Ю. Использование MS Excel и VBA в экономике и финансах. СПб.: БХВ-Санкт-Петербург, 1999. – 336 с.: ил.
- 5. Долженков В.А., Колесников Ю.В. Microsoft Excel 2000. СПб.: БХВ-Петербург, 1999. – 1088 с.: ил.
- 6. М. Коттингхэм Excel 2000: руководство разработчика: Пер. с англ. К.: Издательская группа BHV, 2000. – 704 с.
- 7. Матросов А.В. и др. MS Office XP: разработка приложений / Матросов А.В., Новиков Ф.А., Усаров Г.Е., Харитонова И.А. / Под ред. Ф.А. Новикова. – СПб.: БХВ-Петербург, 2003. – 944 с.: ил.
- 8. Саймон, Джинжер Программирование в Excel: наглядный курс создания интерактивных электронных таблиц. : Пер. с англ. – М. : Издательский дом «Вильямс», 2002. – 336 с.: ил.
- 9. Самоучитель программирования на VBA в Microsoft Office / Хорев В.Д. К.: Юниор, 2001. – 296 с., ил.
- 10.Харрис, Метью Освой самостоятельно программирование для Microsoft Excel 2000 за 21 день.: Пер. с англ. : Уч. пособие – М.: Издательский дом "Вильямс", 2000. – 880 с.: ил.

#### Зміст

Стр.

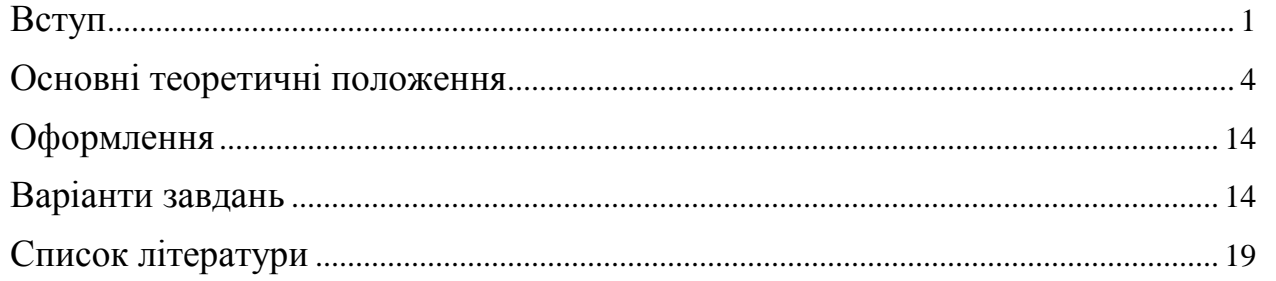

### НАВЧАЛЬНЕ ВИДАННЯ

Методичні вказівки для виконання розрахунково-графічної роботи з курсу "Економічна інформатика" (для студентів 1 курсу денної форми навчання бакалаврів напрямку 6.030504 "Економіка підприємства" і 6.030509 "Облік і аудит").

Укладач: Борис Іванович Погребняк

Редактор: М. З. Аляб'єв

Верстка: І.В. Волосожарова

План 2009, поз. 535М

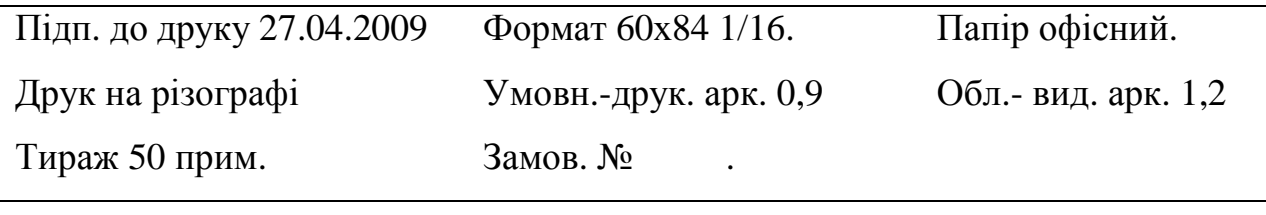

61002, Харків, ХНАМГ, вул. Революції, 12,

## Сектор оперативної поліграфії ЦНІТ ХНАМГ

61002, Харків, вул. Революції, 12